# CREATING BIBLIOGRAPHIC RECORDS IN OCLC **CONNEXION**

 $\frac{1}{10 \pi^2}$  or 2

OCTOBER 2020

# THREE (AND SEVERAL HALVES) DIFFERENT METHODS

- Create a new record from a blank template
	- Create a new record and apply constant data
- Derive a new record from an existing record
	- Derive a new record from constant data
- Import a record from an existing file (e.g., Voyager)
	- You can also apply constant data once the record is in the OCLC save file

# NEW BLANK RECORD

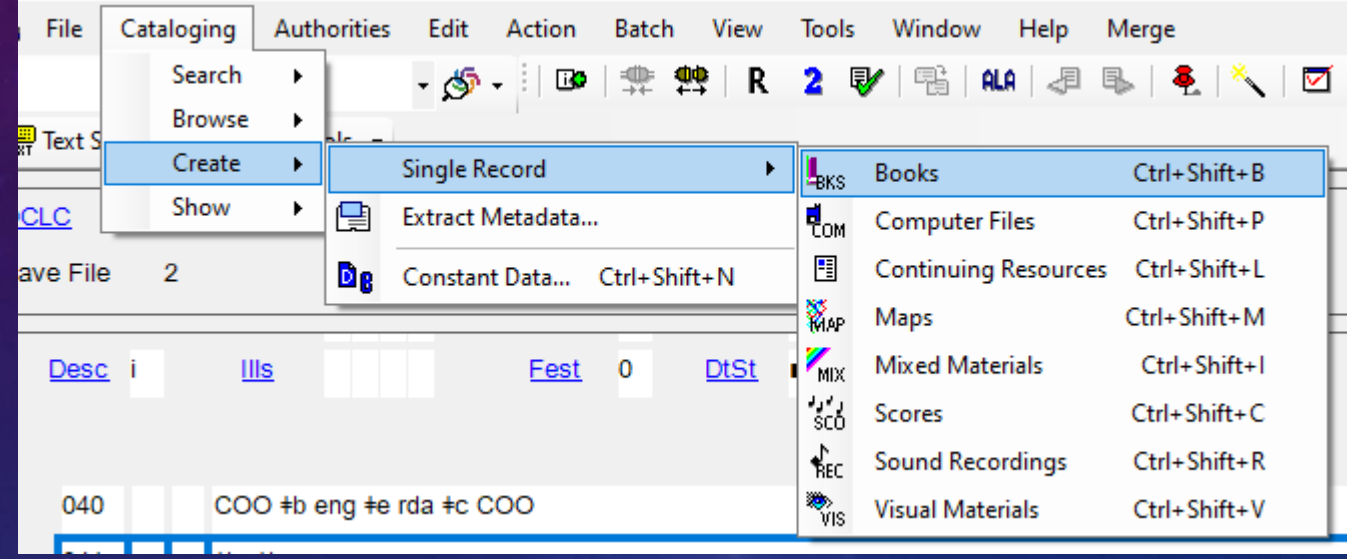

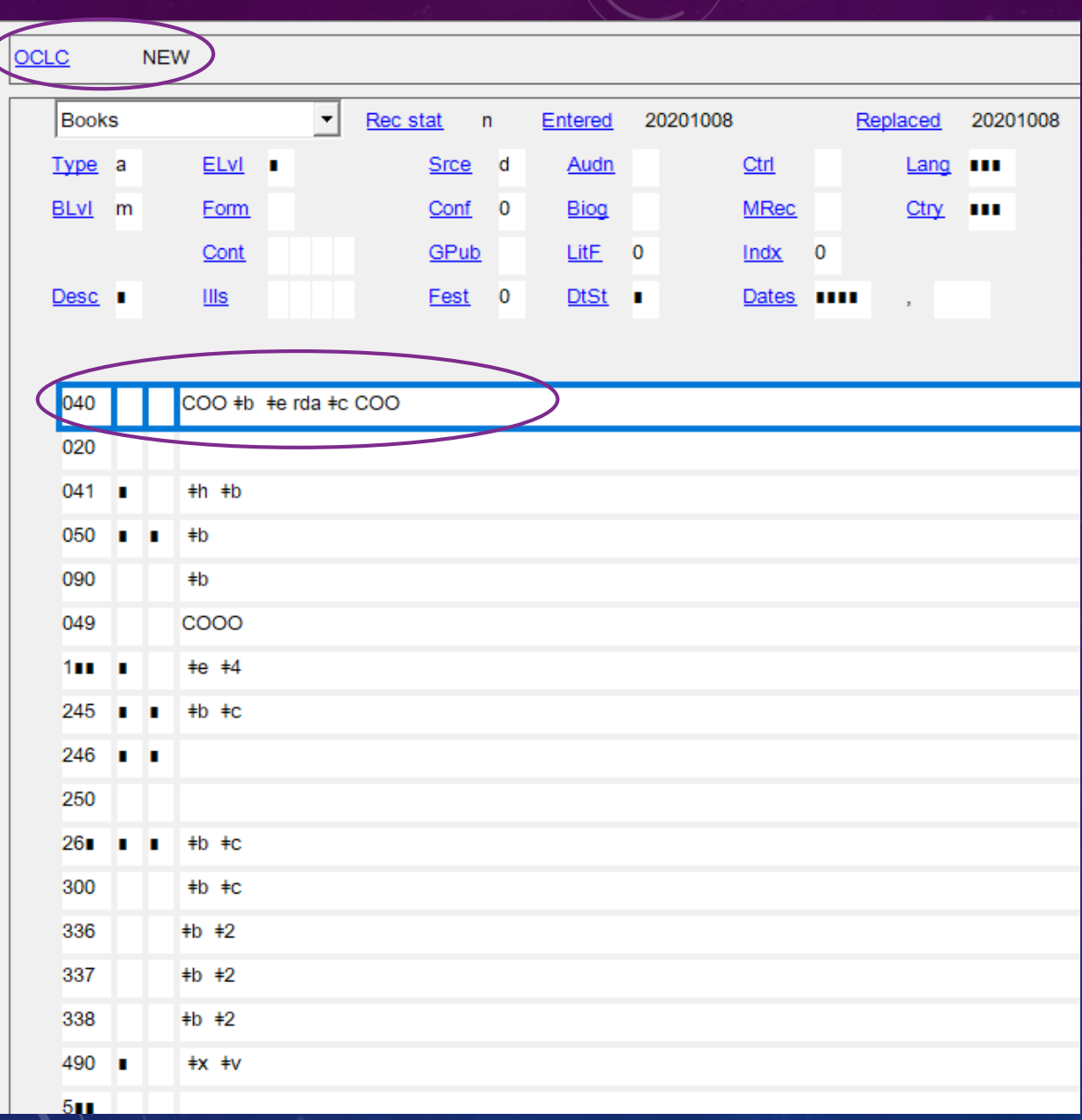

#### There is no OCLC number, because this record does not exist yet

You can configure your settings so that new records use an RDA template

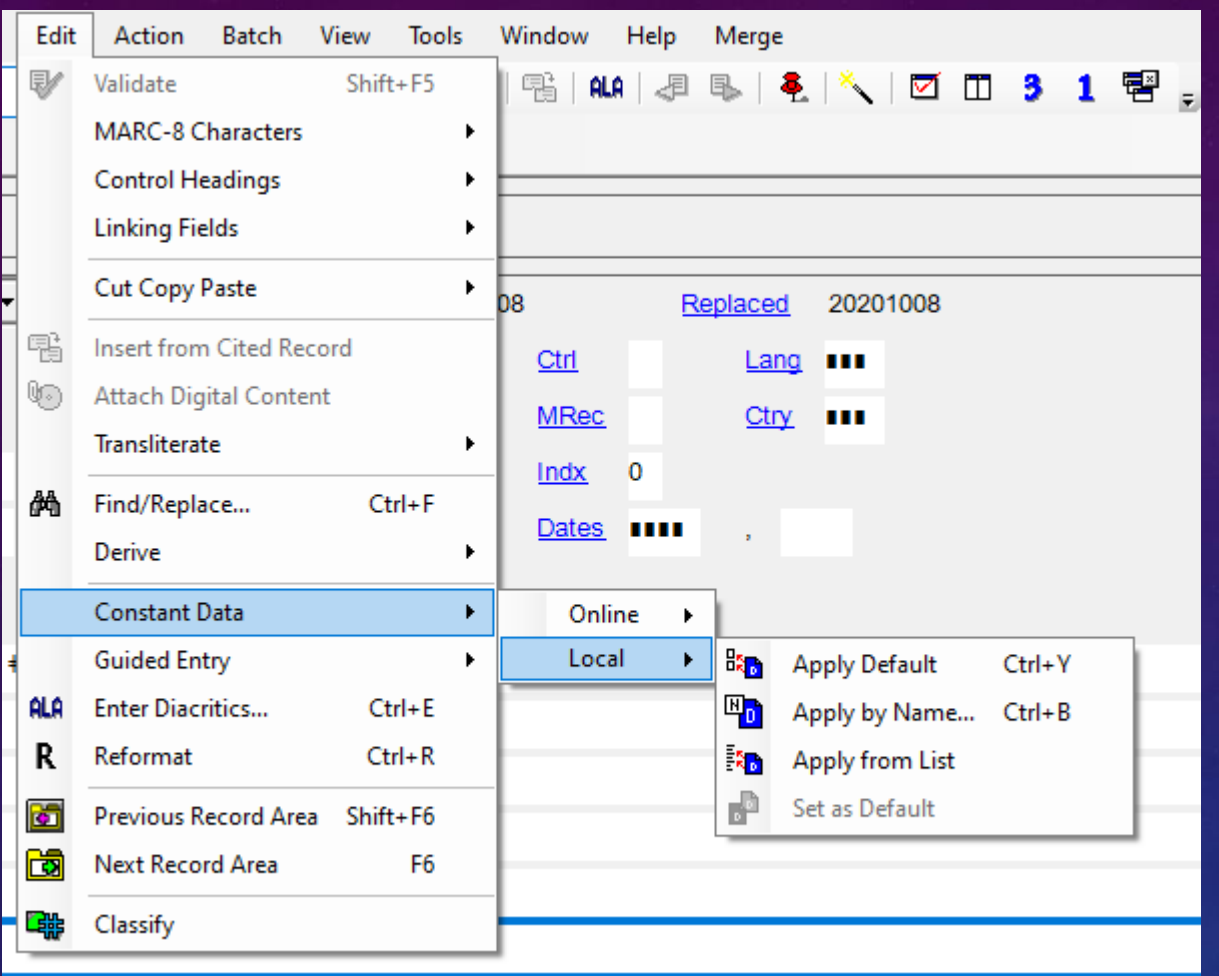

You can create, save, and then apply constant data to a blank record to fill in fields you commonly use, or to remind yourself of required fields for a format you catalog infrequently.

# DERIVE A NEW RECORD

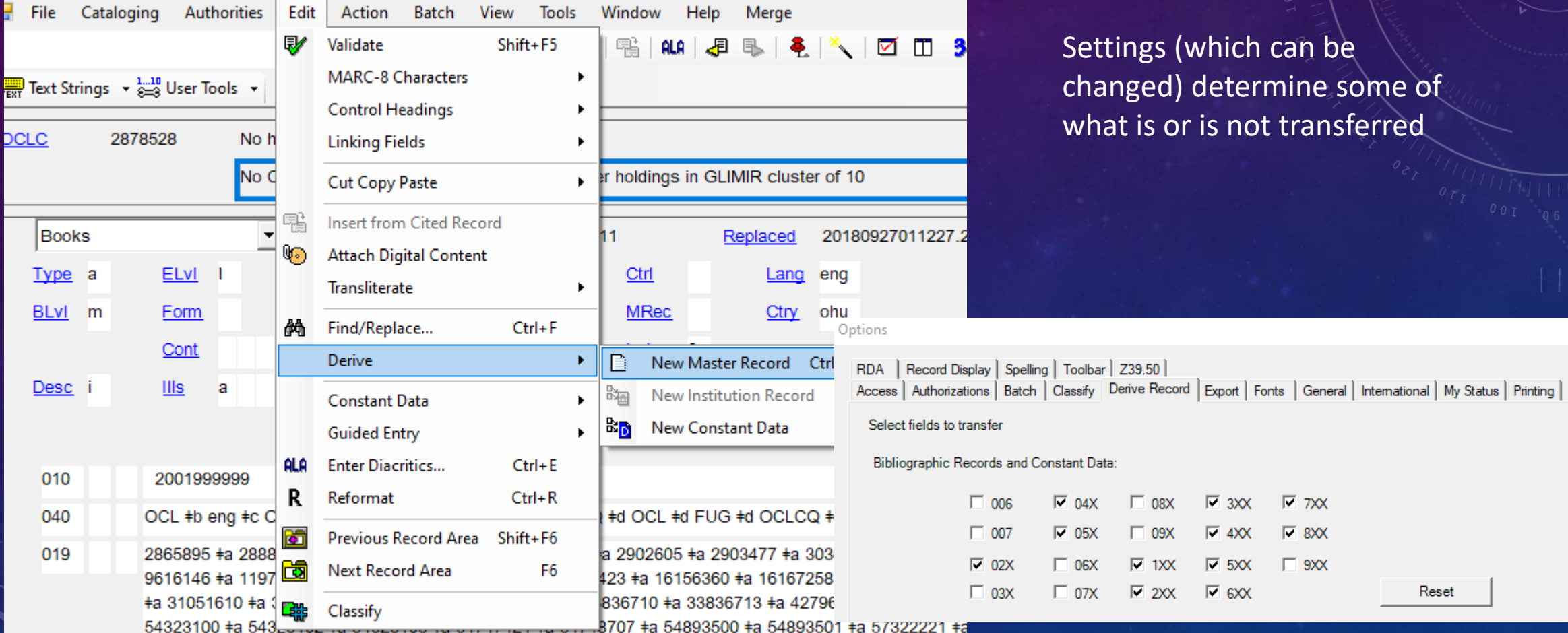

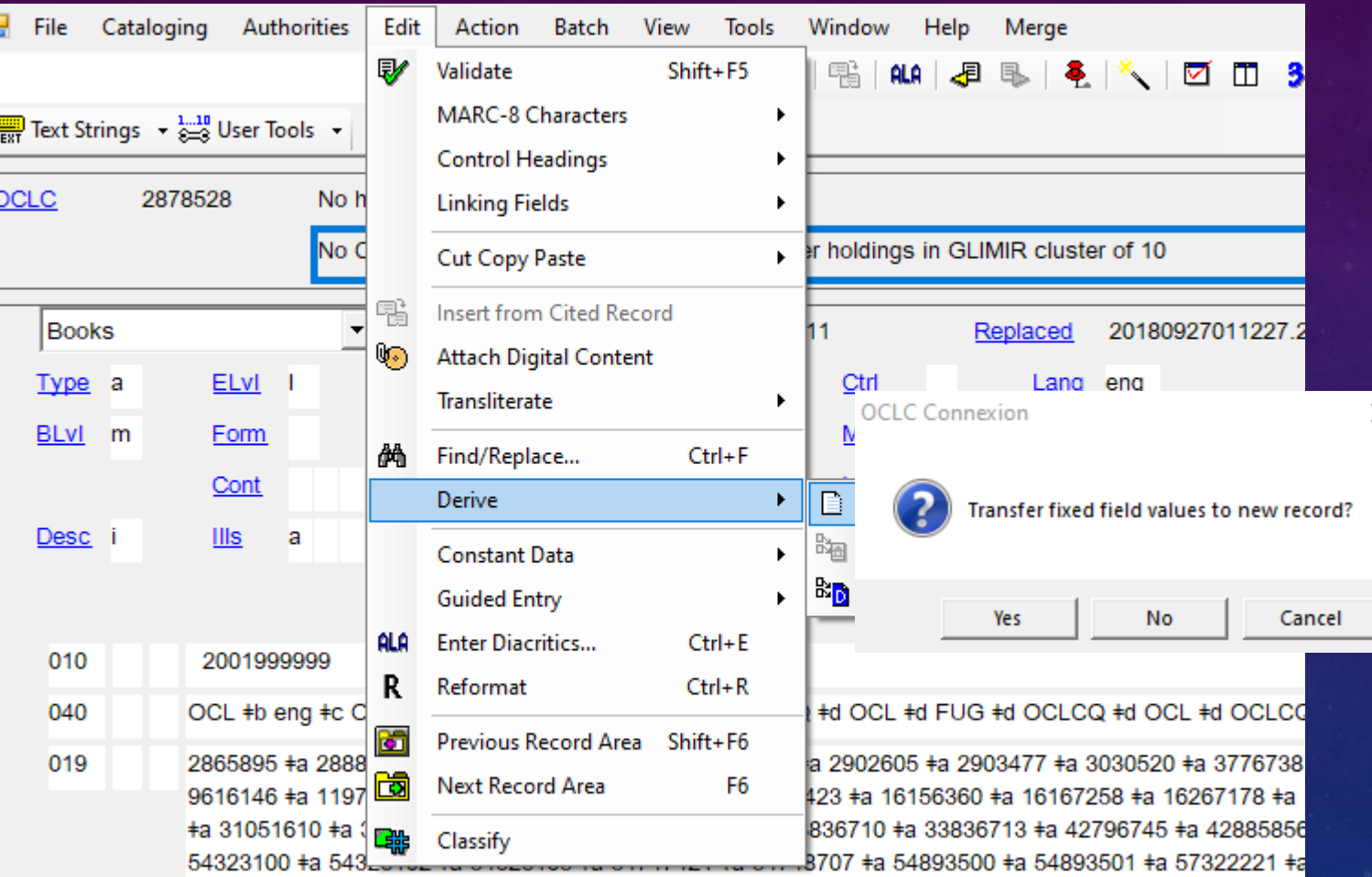

#### You'll be prompted each time about the fixed fields

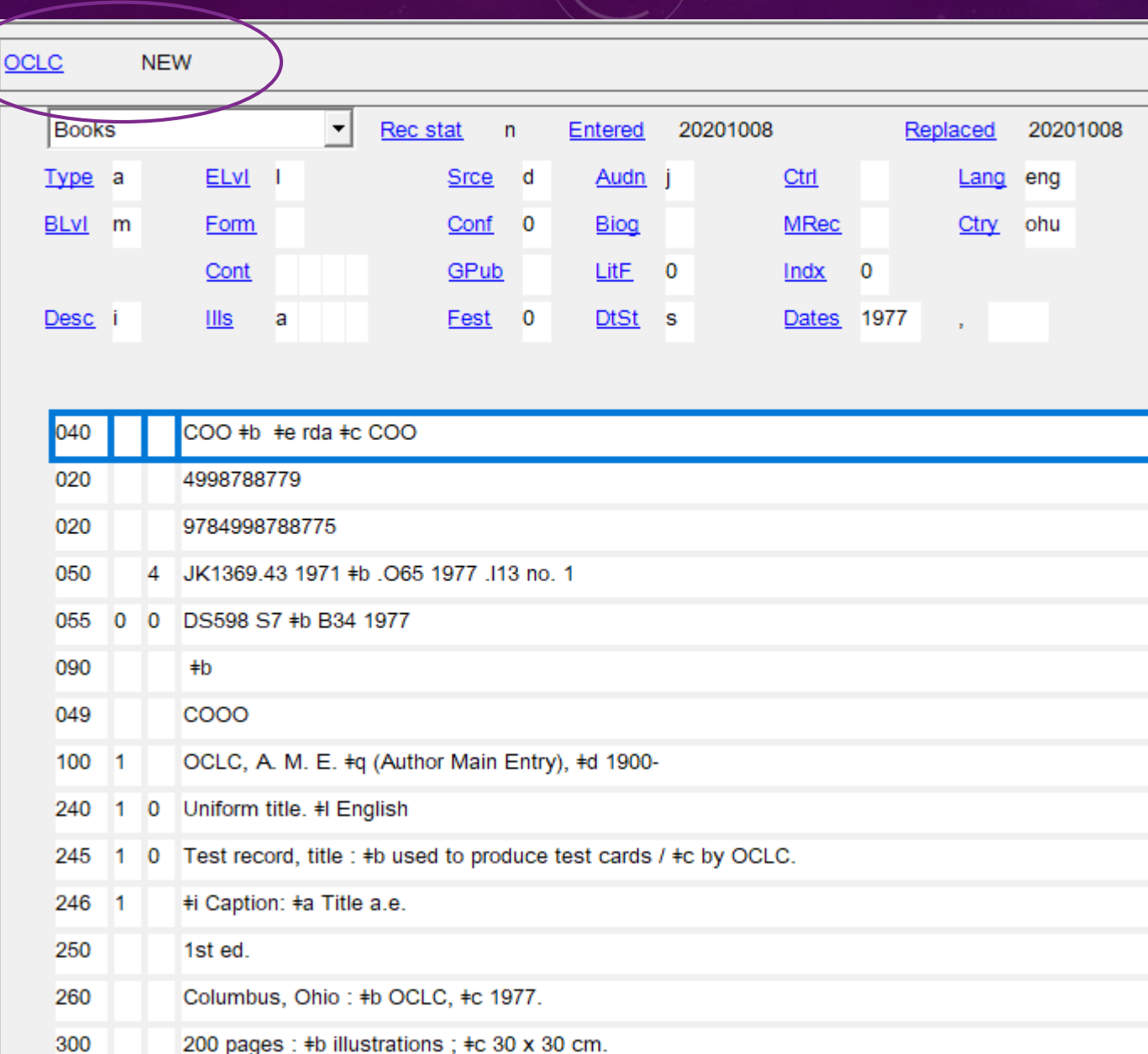

The derived record has no OCLC number, because it is a new record that does not yet exist

You can also apply constant data to a derived record – this could be useful, for instance, if you were cataloging an e-book, and there was already a record for the print

### DERIVE A NEW RECORD FROM CONSTANT DATA

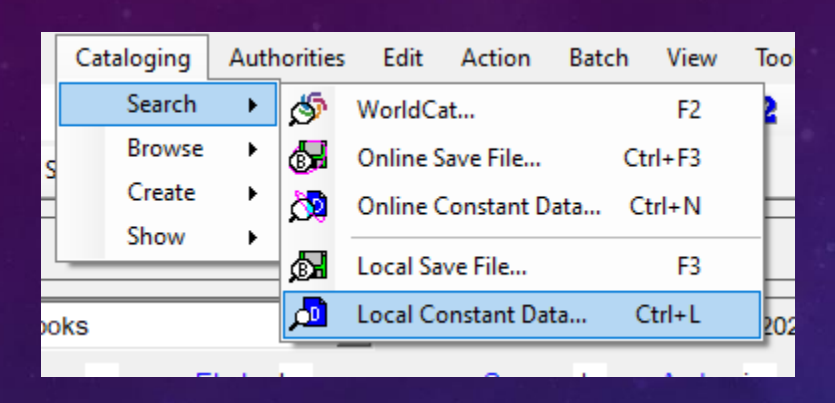

First open the constant data record, then derive as before

Notice there is no place for an OCLC number in the constant data record

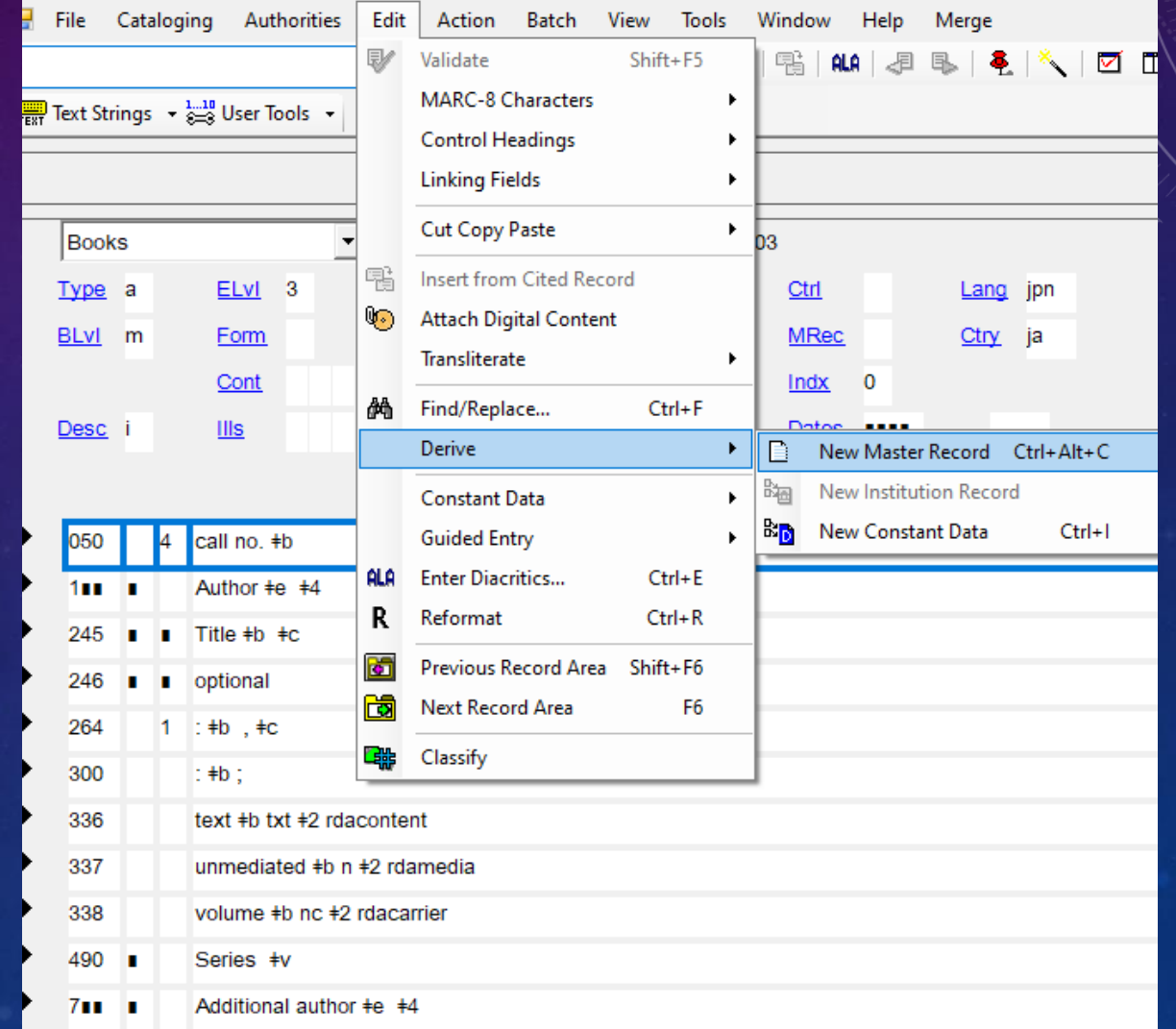

# IMPORT A RECORD TO CREATE A NEW RECORD

You might do this if there is a record in Voyager already but no OCLC copy

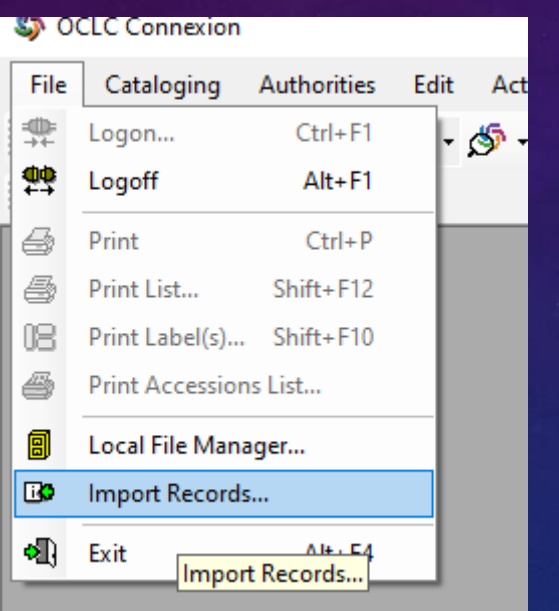

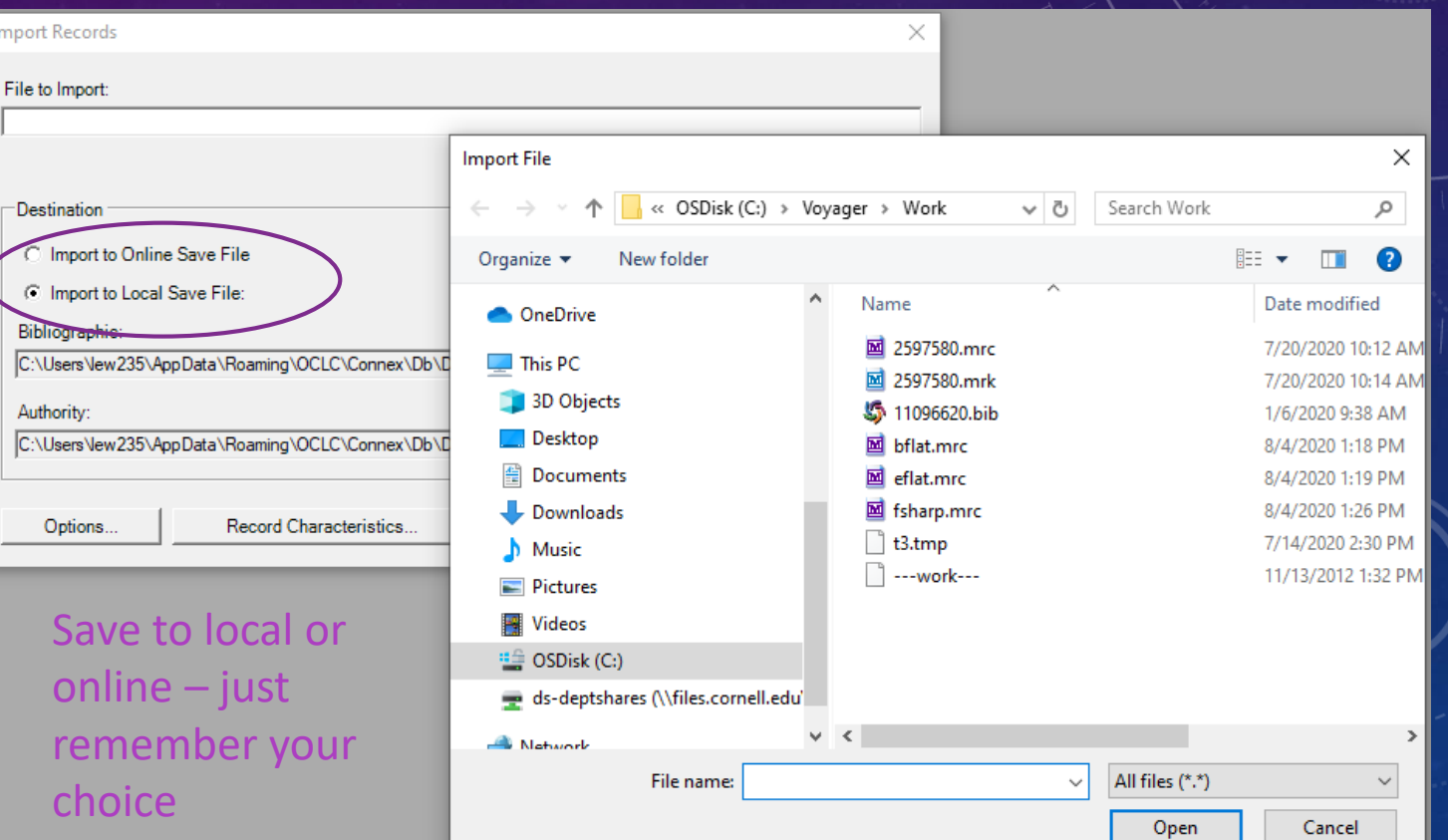

### ONCE YOUR RECORD IS COMPLETE

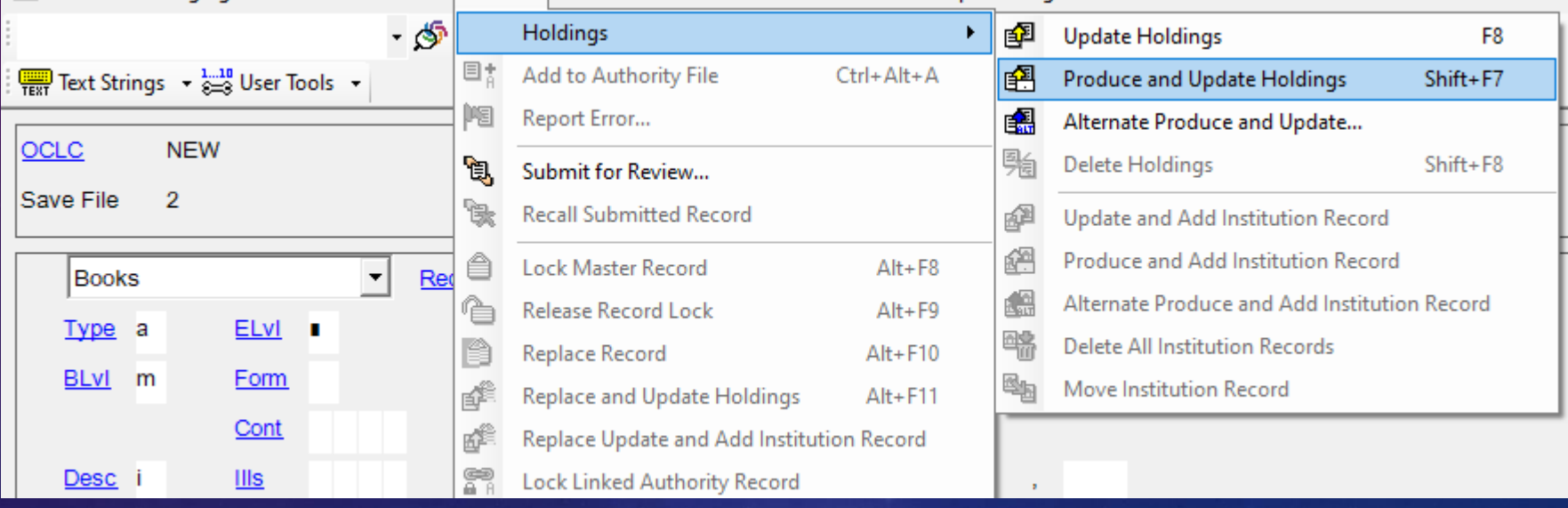

Update Holdings & Produce and Update Holdings do the same thing – once you've completed this action, an OCLC number will be assigned to the new master record